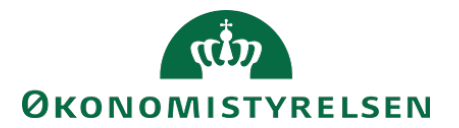

# Vejledning til SLS webservice – Oprykning

# **Indholdsfortegnelse**

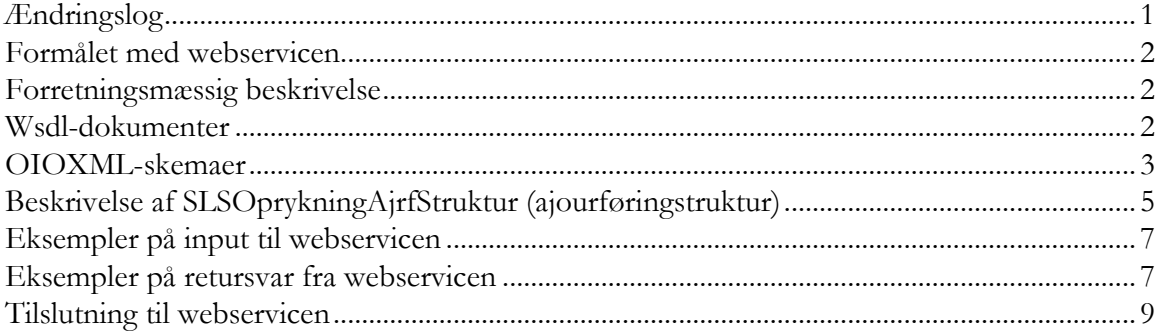

# <span id="page-0-0"></span>**Ændringslog**

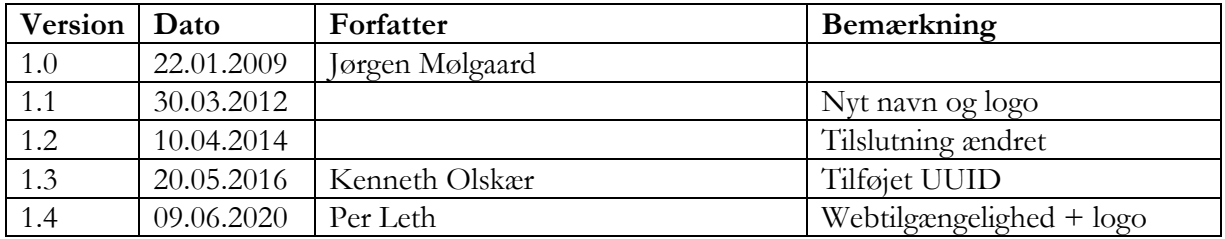

### <span id="page-1-0"></span>**Formålet med webservicen**

Formålet med webservicen er at gøre det muligt at overføre data fra eksterne systemer, som fx tidsregistreringssystemer eller personalesystemer til Statens Lønsystem, således at det er muligt at ajourføre oprykningsoplysninger om et ansættelsesforhold i SLS.

# <span id="page-1-1"></span>**Forretningsmæssig beskrivelse**

Webservicen anvendes til at ajourføre oprykningsoplysninger om et ansættelsesforhold.

De data der kan overføres til SLS er følgende:

- CPR-nummer og løbenr., som identificerer lønmodtagerens ansættelsesforhold
- Oprykningsdato, som anvendes til beregning af næste oprykning
- Personalekategori, klasse og trin, som specificerer hvilken overenskomst personen er ansat under
- Stillingsbetegnelse
- Lønform, som f.eks. kan være forudlønnet eller bagudlønnet
- Oprykningssluttrin, som anvendes til at bremse den automatiske oprykning i et ansættelsesforhold
- Oprykningsindikator, der anvendes til særlige oprykningsajourføringer

Webservicen er opbygget som en såkaldt *request-response* operation, dvs. et input resulterer i et output. Hver overførsel af en oprykningsajourføring fra det lokale system til SLS giver umiddelbart et tidstro retursvar tilbage indeholdende resultatet af SLS-behandlingen. Hvis transaktionen ikke kan gennemføres i SLS returneres en kode for at behandlingen er fejlet. En transaktion i SLS kan udløse en eller flere følgetransaktioner. Hvis den oprindelige transaktion gennemføres korrekt, men danner en advarsel returneres en kode med betydningen "Gennemført, men advarsel dannet." Denne kode returneres ligeledes hvis en evt. følgetransaktion fejler eller danner en advarsel.

Se særskilt vejledning om opbygningen af retursvaret: Vejledning til SLS webservice – Retursvar.

Webservicesen er forsynet med et valgfrit felt til en UUID [\(Universally unique identifier\)](https://en.wikipedia.org/wiki/Universally_unique_identifier) i request/response. Hvis UUID er udfyldt i request, returneres samme værdi i response.

### <span id="page-1-2"></span>**Wsdl-dokumenter**

Data udveksles i OIOXML-format og webservicen er defineret i følgende WSDL-dokument

# **OesSLSOprykningAjrf.wsdl**

Følgende elementer er nødvendige for den forretningslogiske behandling og skal derfor være til stede i transaktionen:

ExtendedPersonCivilRegistrationIdentifierStructure Loebenr SLSOprykningDato

Herudover kan der angives en værdi for følgende felter:

SLSPkatKode SLSPkatKlasseKode SLSPkatKlasseTrinKode SLSStillingsbetegnelseKode SLSLoenformkode SLSOprykningTrinKode SLSOprykningIndikatorKode

# <span id="page-2-0"></span>**OIOXML-skemaer**

Alle felter der indgår i webservicen er defineret i OIOXML-skemaer. Skemaer samt wsdl-filer er tilgængelige på [digitaliser.dk](http://digitaliser.dk/) under gruppen Statens Lønsystem  $(SLS)$ .

De relevante skemaer til inputstrukturen i forbindelse med nyansættelse er:

CPR\_PersonCivilRegistrationIdentifier.xsd OES\_ExtendedPersonCivilRegistrationIdentifierStructure.xsd OES\_FictivePersonCivilRegistrationIdentifier.xsd OES\_LoebeNr.xsd OES\_SLSOprykningDato.xsd OES\_SLSPkatKode.xsd OES\_SLSPkatKlasseKode.xsd OES\_SLSPkatKlasseTrinKode.xsd OES\_SLSStillingsbetegnelseKode.xsd OES\_SLSLoenformKode.xsd OES\_SLSOprykningTrinKode.xsd OES\_SLSOprykningIndikatorKode.xsd MODST\_UUID.xsd

Nedenfor vises en grafisk illustration af inputstrukturen, hvor krævede felter er angivet i kasser med fuldt optrukne linier mens valgfri felter er angivet med stiplede linier.

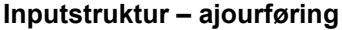

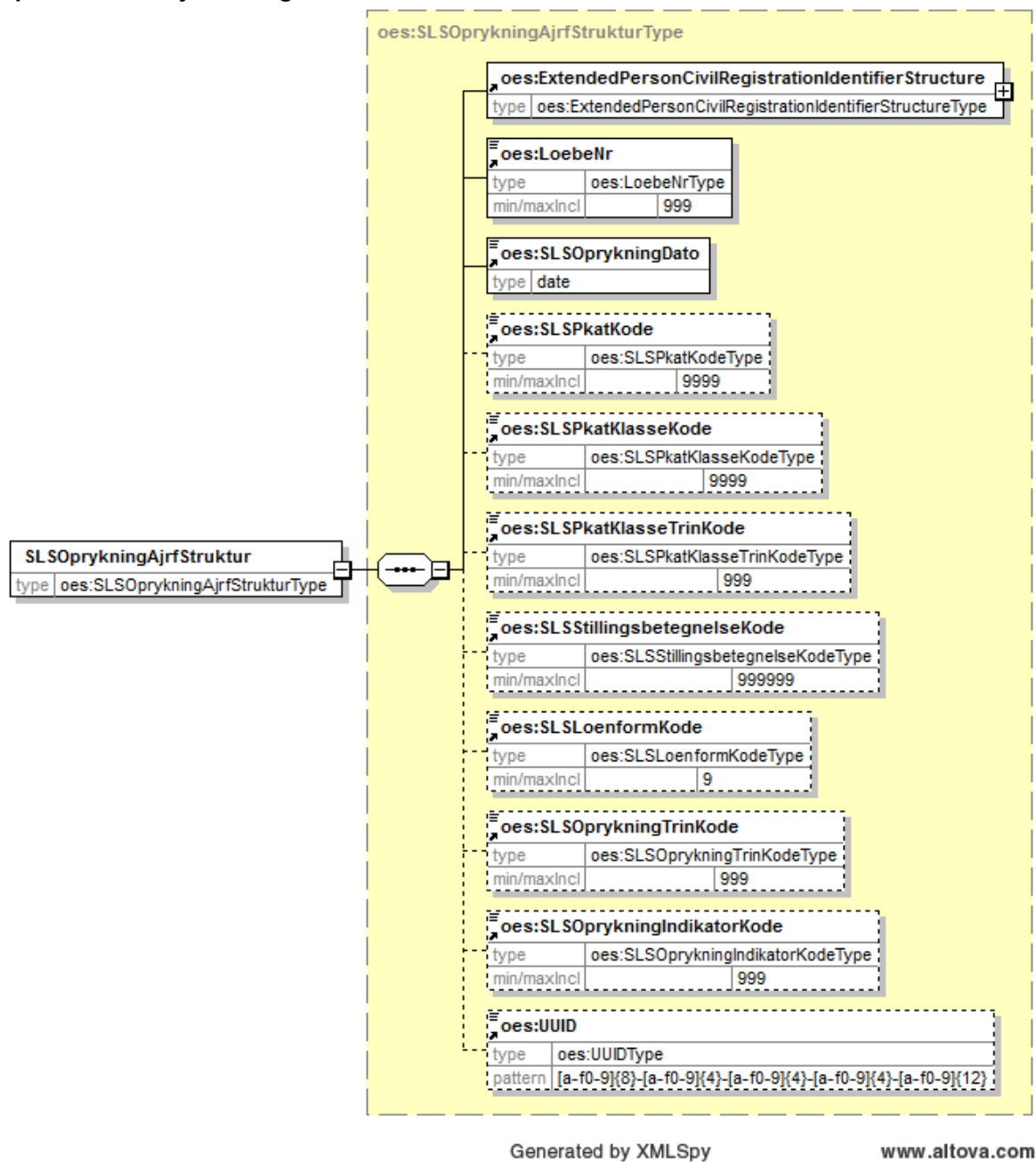

Strukturen til det udvidede CPR-nummer er sammensat af det almindelige CPR-nummer, som det er defineret af CPR og af fiktive CPR-numre, som gives til udenlandske statsborgere.

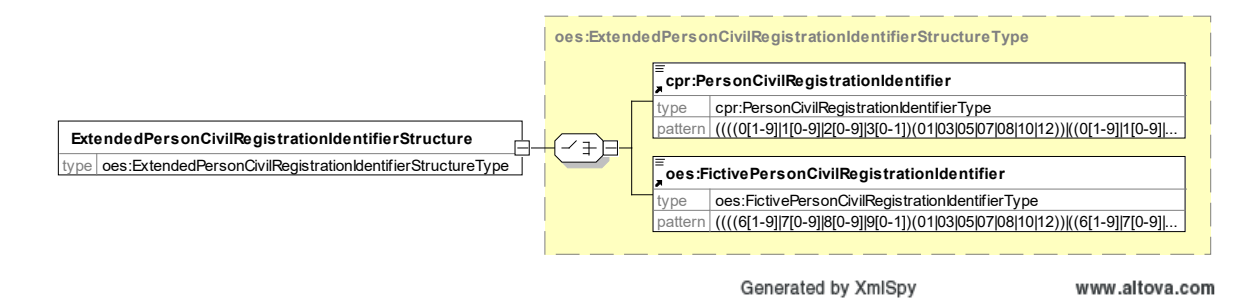

Herunder følger en forretningsmæssig beskrivelse af indholdet i strukturen.

# **Beskrivelse af SLSOprykningAjrfStruktur (ajourføringstruktur)**

<span id="page-4-0"></span>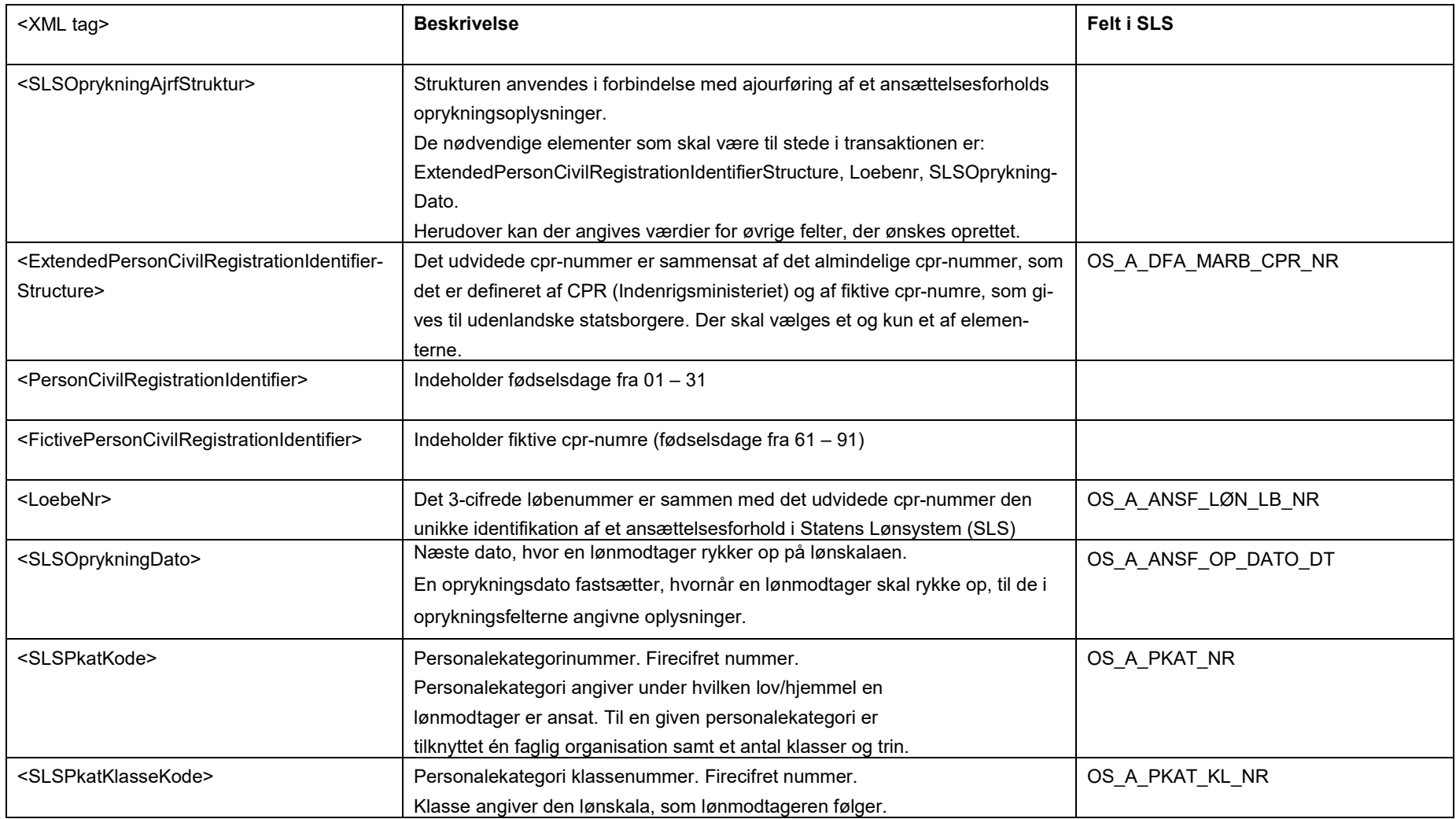

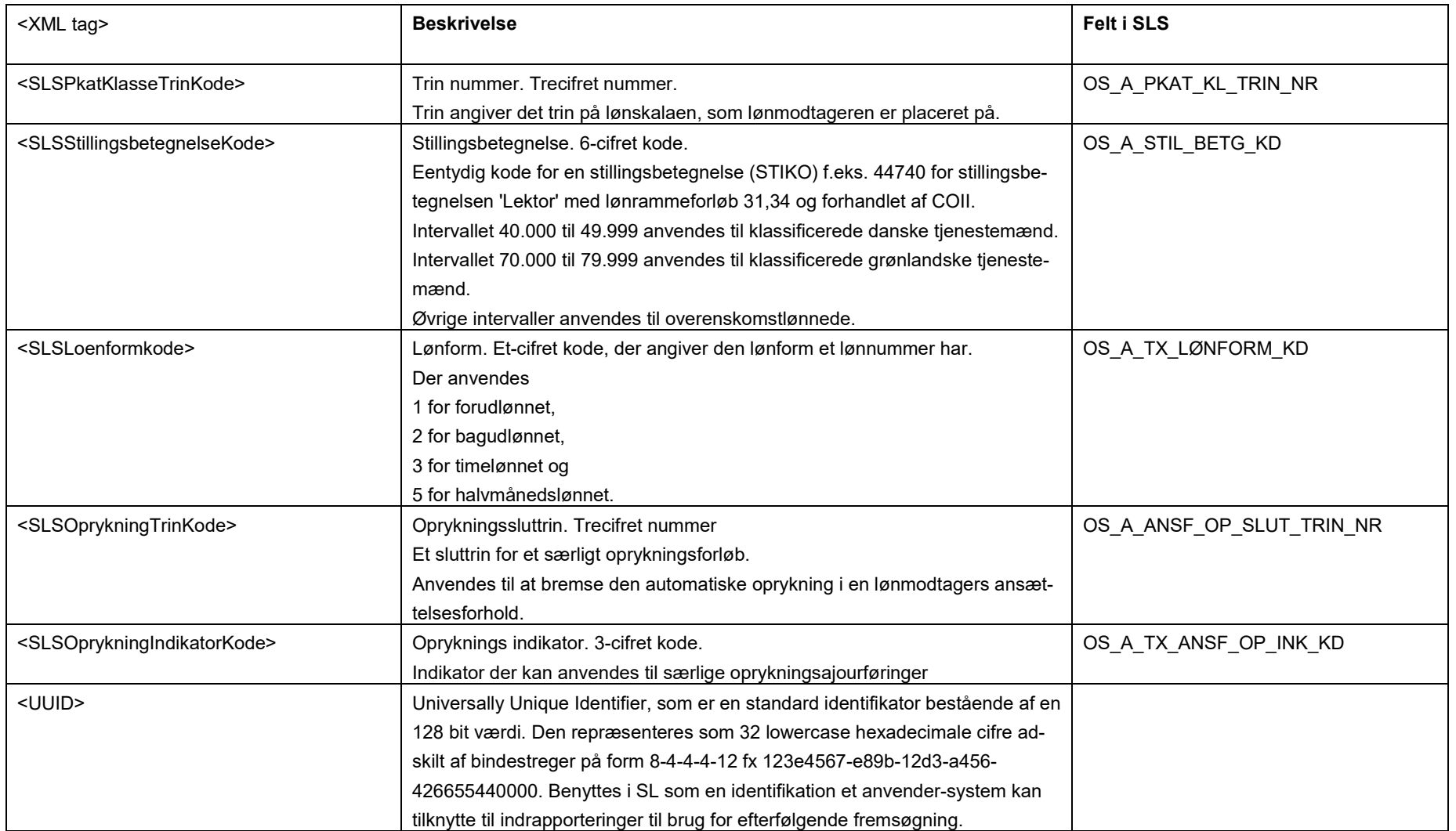

#### <span id="page-6-0"></span>**Eksempler på input til webservicen**

Nedenfor vises eksempler på input til webservicen. (De faktiske cprnumre er ikke vist i disse eksempler).

### **Eksempel på input til ajourføring**

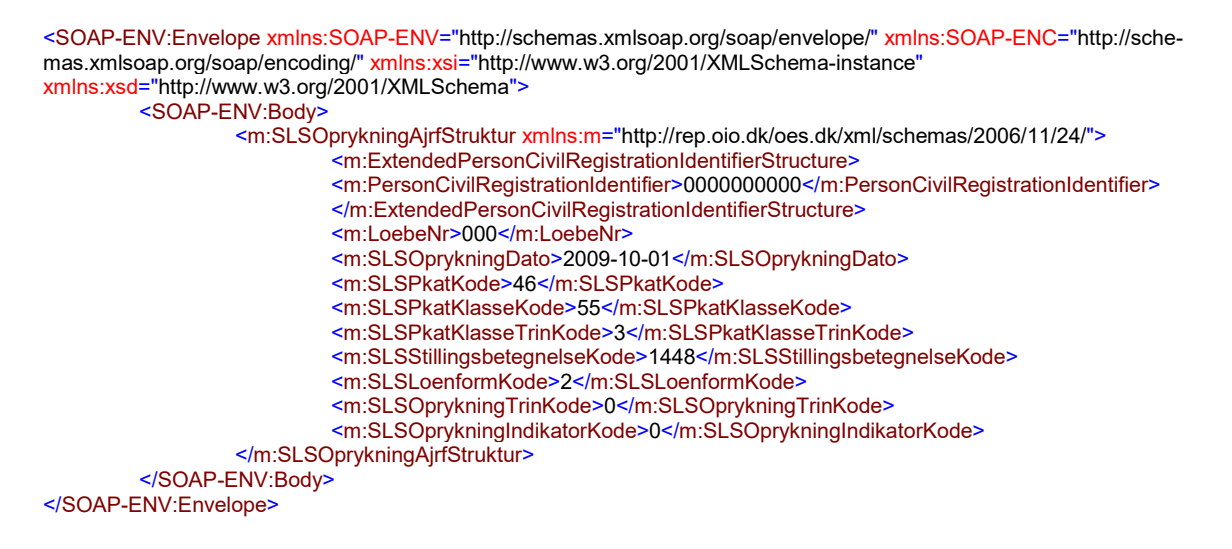

#### <span id="page-6-1"></span>**Eksempler på retursvar fra webservicen**

Nedenfor vises eksempler på retursvar fra webservicen. (De faktiske cprnumre er ikke vist i disse eksempler).

### **Eksempel på et retursvar med værdien '0 Gennemført OK'**

<SOAP-ENV:Envelope xmlns:SOAP-ENV="http://schemas.xmlsoap.org/soap/envelope/" xmlns:SOAP-ENC="http://schemas.xmlsoap.org/soap/encoding/" xmlns:xsi="http://www.w3.org/2001/XMLSchema-instance" xmlns:xsd="http://www.w3.org/2001/XMLSchema"> <SOAP-ENV:Body> <FejlAdvisReturSvarStruktur xmlns="http://rep.oio.dk/oes.dk/xml/schemas/2006/11/24/"> <FejlAdvisReturKode>0</FejlAdvisReturKode> </FejlAdvisReturSvarStruktur> </SOAP-ENV:Body> </SOAP-ENV:Envelope>

### **Eksempel på et retursvar med værdien '1 Fejlet'**

<SOAP-ENV:Envelope xmlns:SOAP-ENV="http://schemas.xmlsoap.org/soap/envelope/" xmlns:SOAP-ENC="http://schemas.xmlsoap.org/soap/encoding/" xmlns:xsi="http://www.w3.org/2001/XMLSchema-instance" xmlns:xsd="http://www.w3.org/2001/XMLSchema"> <SOAP-ENV:Body> <FejlAdvisReturSvarStruktur xmlns="http://rep.oio.dk/oes.dk/xml/schemas/2006/11/24/"> <FejlAdvisReturKode>1</FejlAdvisReturKode> <FejlAdvisMeddelelseStruktur> <ExtendedPersonCivilRegistrationIdentifierStructure> <PersonCivilRegistrationIdentifier>0000000000</PersonCivilRegistrationIdentifier> </ExtendedPersonCivilRegistrationIdentifierStructure>

 <FejlAdvisLoebeNr>0</FejlAdvisLoebeNr> <FejlAdvisArtKode>1</FejlAdvisArtKode> <FejlAdvisAdvarselsKode>FR0172</FejlAdvisAdvarselsKode> <FejlAdvisTekst>Næste oprykningsdato må ikke være ældre end Fra datoen på yngste overenskomst </FejlAdvisTekst> <TransaktionsKode>g</TransaktionsKode> <TransaktionsNavn>ANSF\_OPRY\_AJRF </TransaktionsNavn> </FejlAdvisMeddelelseStruktur> </FejlAdvisReturSvarStruktur> </SOAP-ENV:Body> </SOAP-ENV:Envelope>

# <span id="page-8-0"></span>**Tilslutning til webservicen**

Før en institution kan begynde at anvende SLS webservicen er der en række praktiske og tekniske forhold der skal være på plads:

Alle disse aktiviteter er beskrevet under [Tilslutningsvejledninger](http://www.modst.dk/Systemer/Statens-Loensystem-SLS/SLS-webservice/Tilslutningsvejledninger) i "Bilag 1 Checklister Server til server adgang til SLS Webservice"